## **PC DRAGONFRAME BLUETOOTH CONTROLLER** SETUP INSTRUCTIONS

- Find the **Bluetooth** icon in the toolbar, right click it, and choose "Add a Bluetooth Device". This will open "Manage Bluetooth Devices".
- 2. On the back of the controller, slide the **ON/OFF** switch to **ON**:

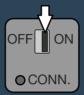

3. Press the **CONN.** button with something small, like a pencil tip:

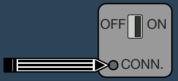

The blue light on the front of the keypad should begin flashing, and the keypad should appear in the Bluetooth device list.

4. Click Bluetooth Keypad, and then click the Pair button.

Alternatively, you can connect the keypad to your computer via USB with the provided cord.

We have more help in the Bluetooth section of our FAQ: www.dragonframe.com/faq